# **Lampiran**

# **1. Login**

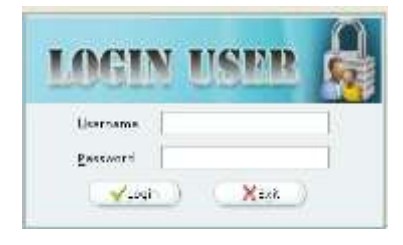

Tampilan Form Login

## **2. Form Administroator**

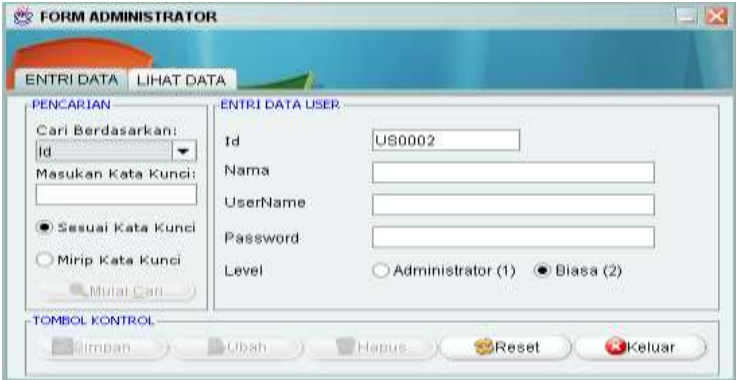

Tampilan Layar *Form Administrator* (*Tab* ENTRI DATA)

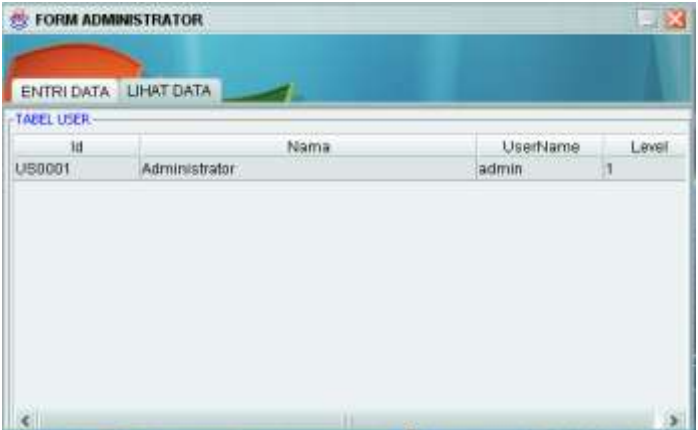

Tampilan Layar *Form Administrator* (*Tab* LIHAT DATA)

# **3. Form Edit Account**

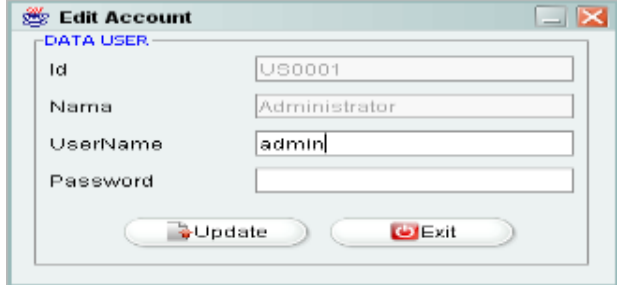

Tampilan Layar *Form Edit Account*

### **4. Form Data Wali**

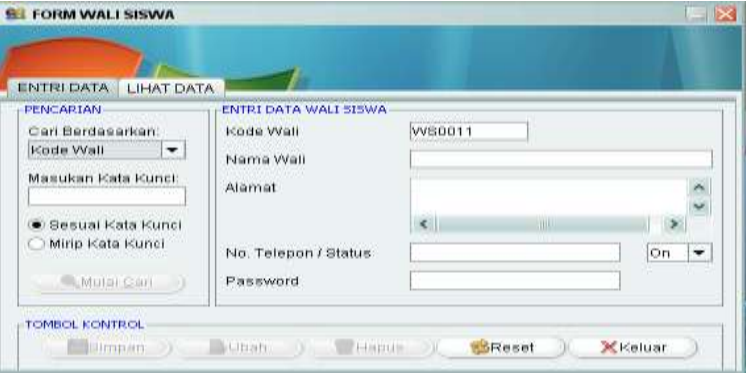

# Tampilan Layar *Form* Wali Siswa (*Tab* ENTRI DATA)

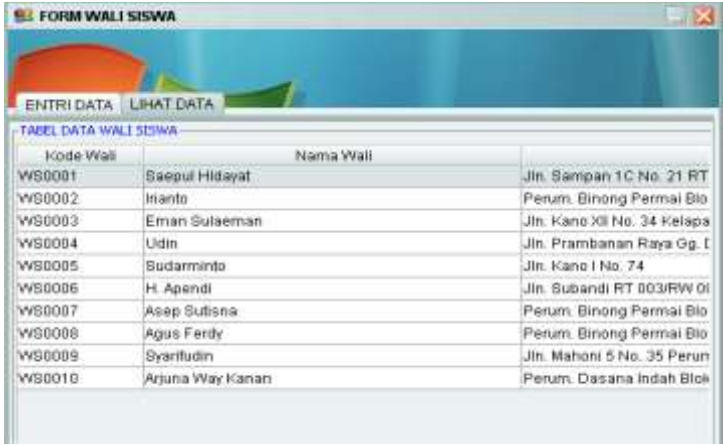

Tampilan Layar *Form* Wali Siswa (*Tab* LIHAT DATA)

## **5. Form Siswa**

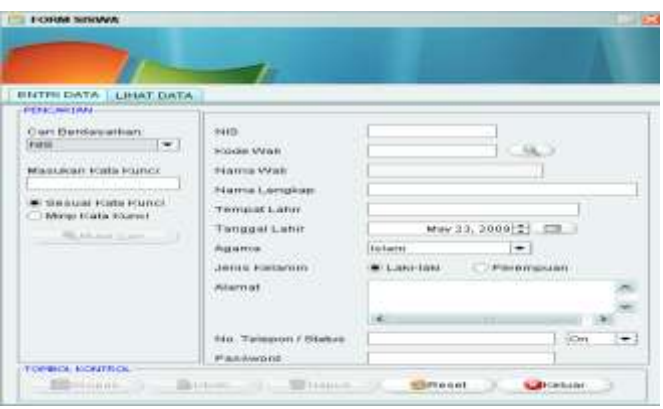

Tampilan Layar *Form* Siswa (*Tab* ENTRI DATA)

# **6. Form Mata Pelajaran**

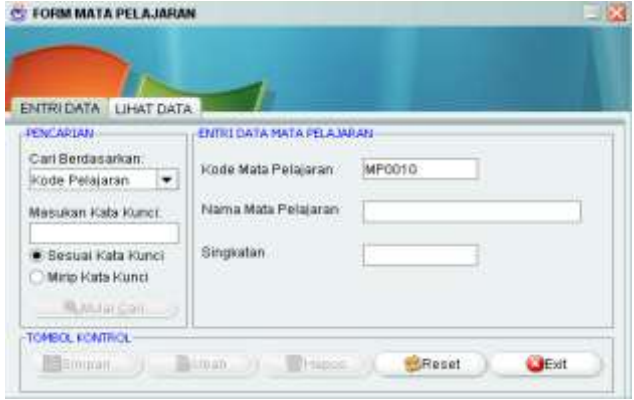

Tampilan Layar *Form* Mata Pelajaran (*Tab* ENTRI DATA)

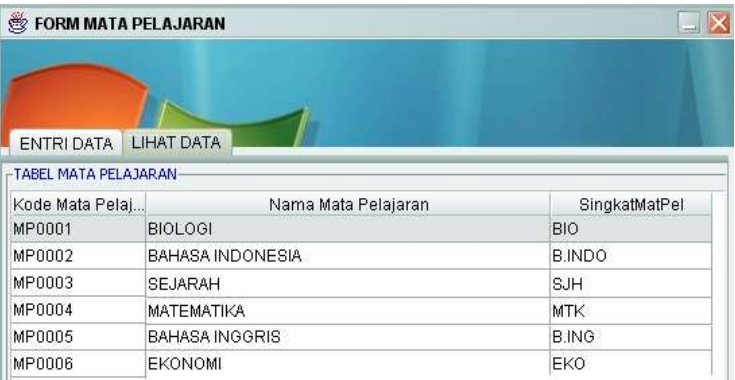

Tampilan Form Layar Mata Pelajaran (*Tab* LIHAT DATA)

## **7. Form Ekstrakurikuler**

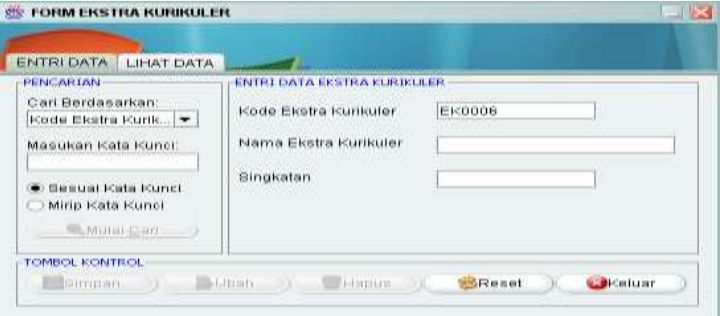

Tampilan Layar *Form* Ekstra Kurikuler (*Tab* ENTRI DATA)

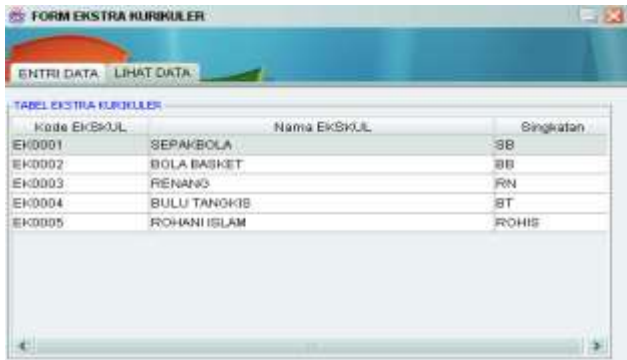

Tampilan Layar *Form* Ekstra Kurikuler (*Tab* LIHAT DATA)

## **8. Form Absensi**

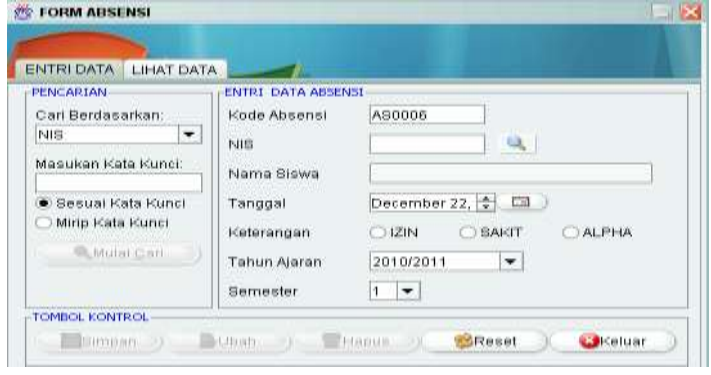

Tampilan Layar *Form* Absensi (*Tab* ENTRI DATA)

## **9. Form Kasus**

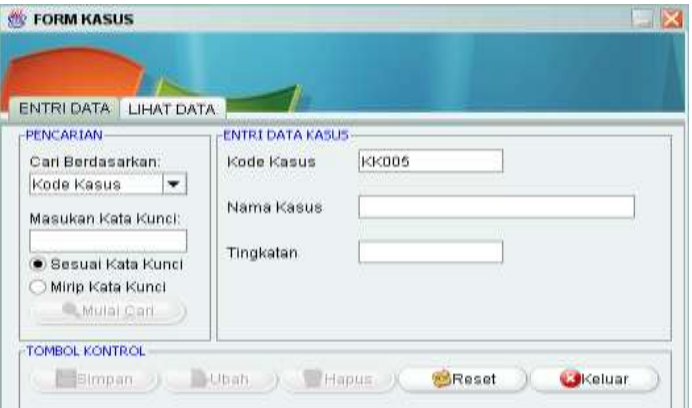

# Tampilan Layar *Form* Kasus (*Tab* ENTRI DATA)

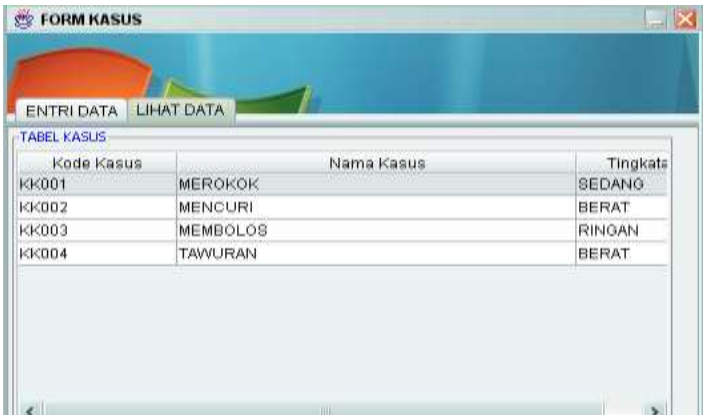

Tampilan Layar *Form* Kasus (*Tab* LIHAT DATA)

#### **10. Form Siswa Kasus**

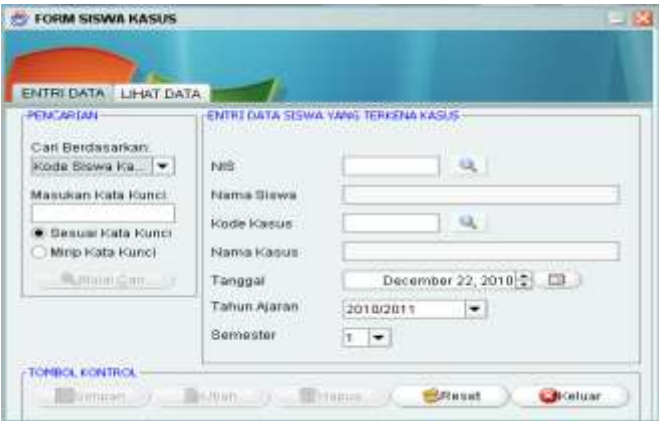

Tampilan Layar *Form* Siswa Kasus (*Tab* ENTRI DATA)

## **11. Form SPP**

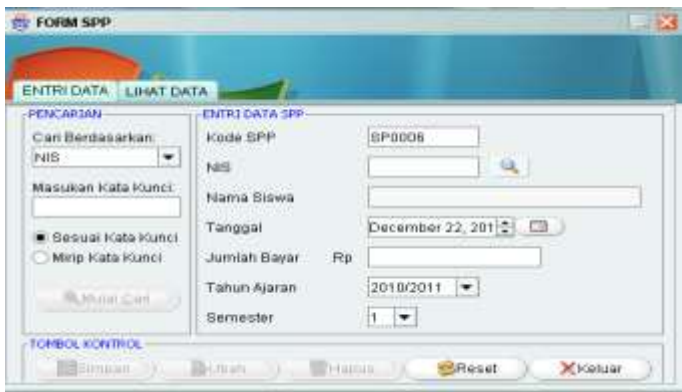

Tampilan Layar *Form* SPP (*Tab* ENTRI DATA)

### **12. Form Siswa Kelas**

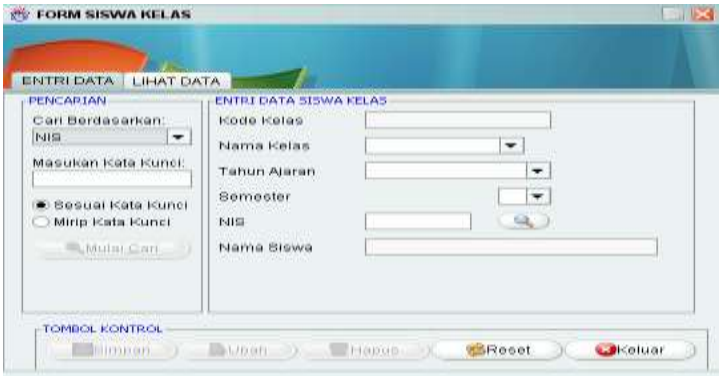

Tampilan Layar *Form* Siswa Kelas (*Tab* ENTRI DATA)

## **13. Form Jadwal Ujian**

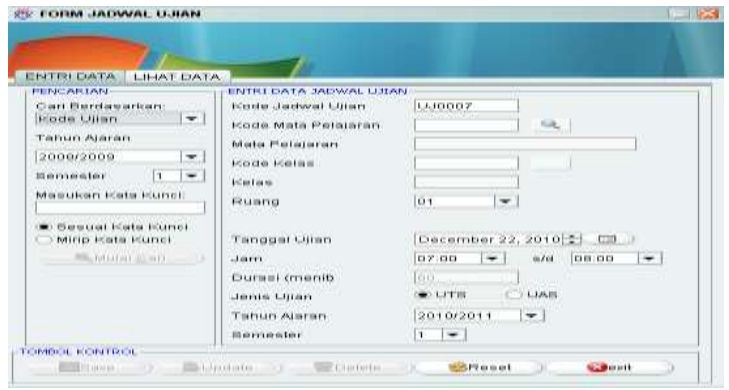

Tampilan Layar *Form* Jadwal Ujian (*Tab* ENTRI DATA)

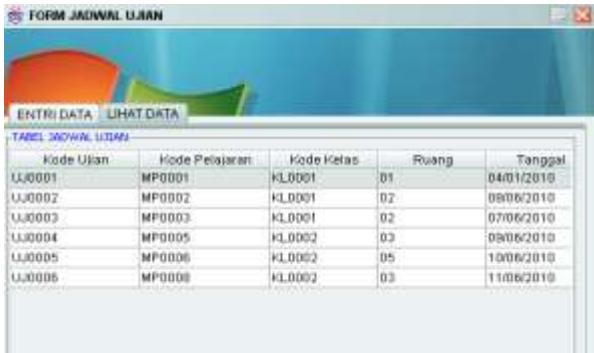

Tampilan Layar *Form* Jadwal Ujian (*Tab* LIHAT DATA)

### **14. Form Jadwal Ekstrakurikuler**

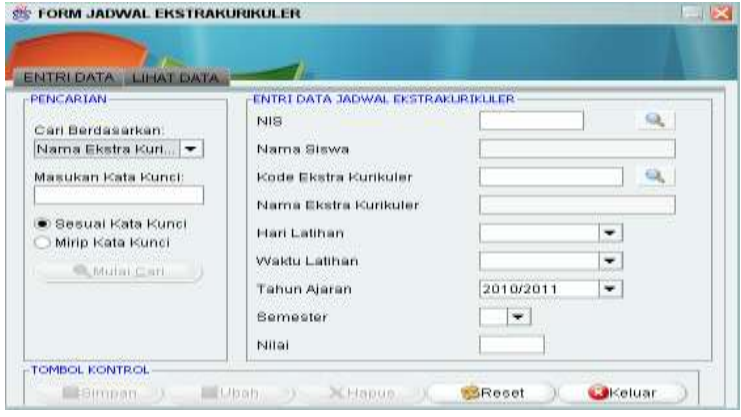

Tampilan Layar *Form* Jadwal Ekstra Kurikuler (*Tab* ENTRI DATA)

| <b>P41Sh</b> | sunder Election | <b>Hari</b>    | <b>Minister</b><br>5,000 | Tahun Aiaran |   |
|--------------|-----------------|----------------|--------------------------|--------------|---|
| 40000004     | EP00001         | <b>SHOW:</b>   | 16:00<br>mman            | 2009/2010    |   |
| 091010004    | だいのひびき          | Minggu         | 15.00                    | 2009/2010    |   |
| 091010008    | C000KG          | Setasa         | 16:00                    | 2009/2010    |   |
| 091010007    | E10003          | Minggu         | 15.00                    | 2009/2010    |   |
| 091010007    | E1-2006         | <b>Juniot</b>  | 15:00                    | 2009/2010    |   |
| 091010009    | ED00003         | Minggu         | 15:00                    | 2010/2011    |   |
| 001010011    | ELCODO 3        | <b>Mirigau</b> | 16:00                    | 2010/2011    |   |
| 091010011    | <b>BDO034</b>   | Similar St     | 15.00                    | 2010/2011    | ٠ |

Tampilan Layar *Form* Jadwal Ekstra Kurikuler (*Tab* LIHAT DATA)

## **15. Form Jadwal Pelajaran**

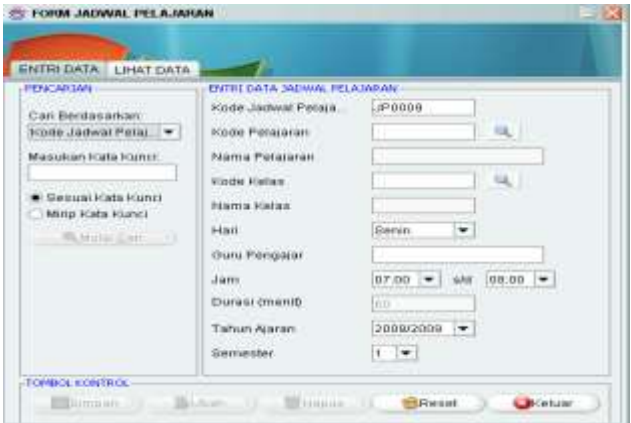

Tampilan Layar *Form* Jadwal Pelajaran (*Tab* ENTRI DATA)

| ENTRI DATA LIHAT DATA<br>TABEL JADWAL PELAJARAN |                |               |        |           |                     |
|-------------------------------------------------|----------------|---------------|--------|-----------|---------------------|
| <b>Kode Jadwar</b>                              | Koda Pelajaran | Kode Kelas    | Han:   | Mulai Jam |                     |
| JP9001                                          | MP0001         | KL0001        | Servin | 07:00     | 09.                 |
| JP0002                                          | MPODDJ         | KL0001        | Senin  | 08:00     | 09                  |
| JP0003                                          | MF0003         | 10.0001       | Servin | 08.90     | 11.                 |
| JP0004                                          | MP0005         | <b>KL0002</b> | Senin  | 07:08     | iOB:                |
| JP0005                                          | MP0006         | I-3.0002      | Senin  | 08:30     | <b>COLOR</b><br>OB: |
| <b>JPDOOS</b>                                   | MF0007         | 10.0003       | Serin  | 08.30     | H.                  |
| JPO007                                          | MP0008         | k1.0002       | Senin  | 11:00     | $12 -$              |
| JP0008                                          | MP0004         | <b>KLODD1</b> | Serin  | 12:38     | 19.4                |
|                                                 |                |               |        |           |                     |
|                                                 |                |               |        |           |                     |

Tampilan Layar *Form* Jadwal Pelajaran (*Tab* LIHAT DATA)

## **16. Form Nilai**

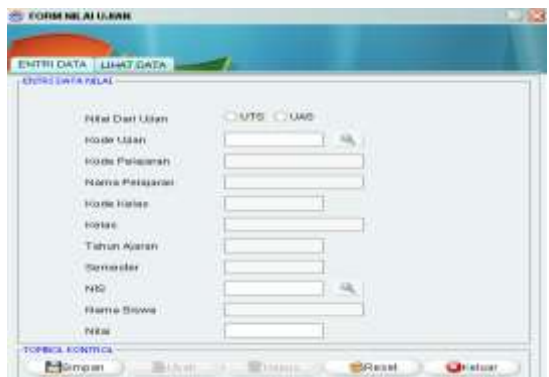

Tampilan Layar *Form* Nilai (*Tab* ENTRI DATA)

### **17. Form SMS Gateway**

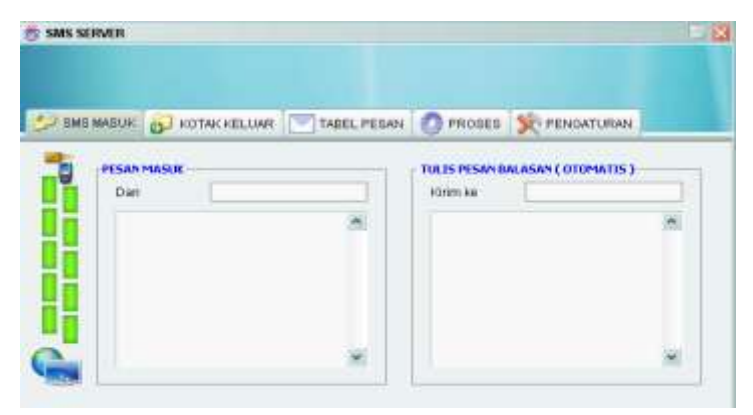

Tampilan Layar *Form* SMS *Gateway* (*Tab* KOTAK MASUK)

### **18. Menu Utama Mobile Application**

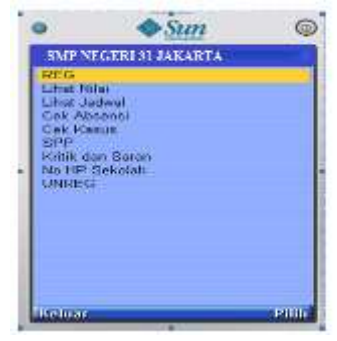

Tampilan Menu Utama Pada Mobile Application

# 19. Menu Registrasi

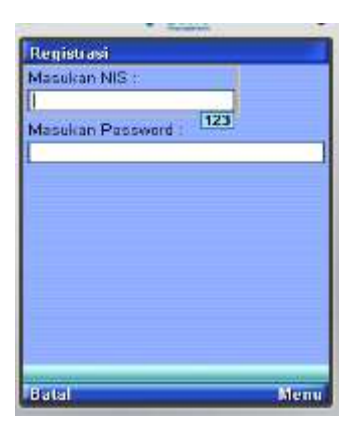

Tampilan Layar Menu Registrasi

20. Menu Nilai

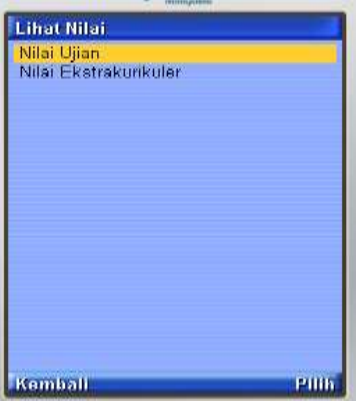

Tampilan Layar *Form* Lihat Nilai

21. Menu Nilai Ujian

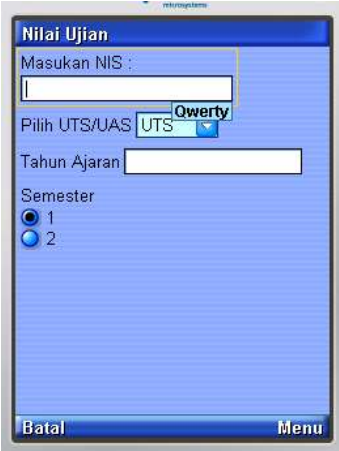

Tampilan Layar *Form* Lihat Nilai Ujian

22. Menu Lihat Jadwal

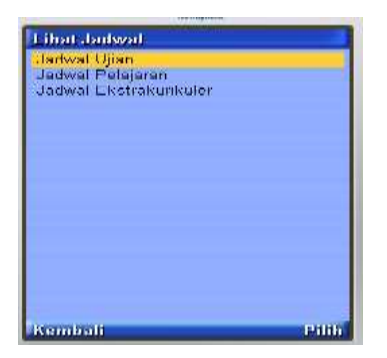

Tampilan Layar *Form* Lihat Jadwal

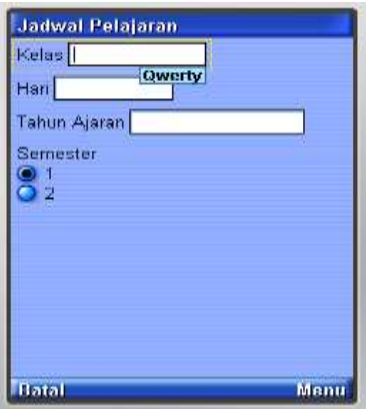

Tampilan Layar *Form* Jadwal Pelajaran

### 23. Menu Absensi

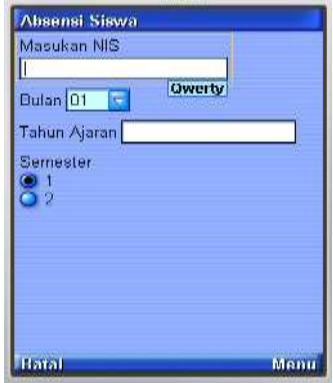

Tampilan Layar *Form* Lihat Absensi

24. Menu Cek Kasus

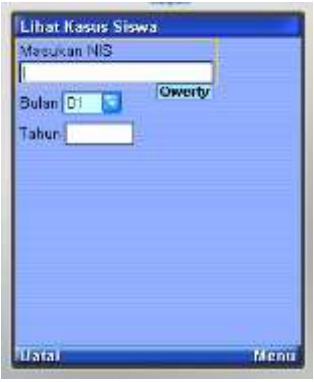

Tampilan Layar *Form* Cek Kasus

### 25. Menu SPP

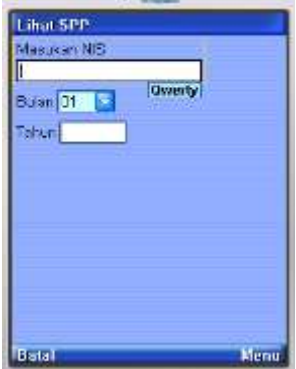

Tampilan Layar *Form* SPP

### **Tampilan Balasan**

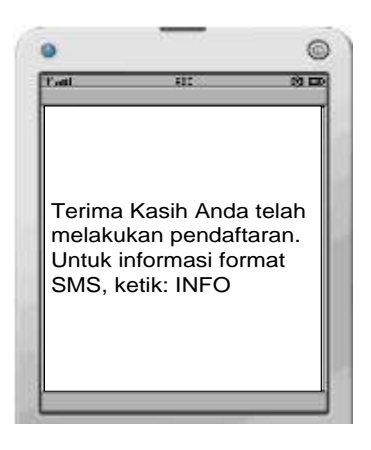

Tampilan SMS balasan REG

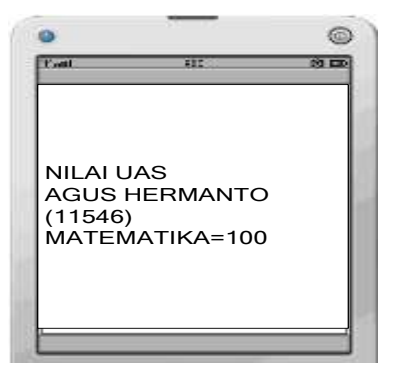

Tampilan SMS balasan untuk *request* UJIAN

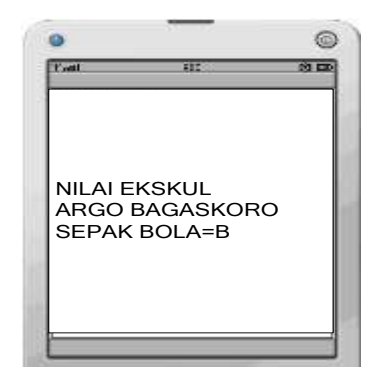

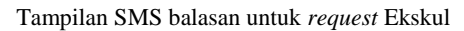

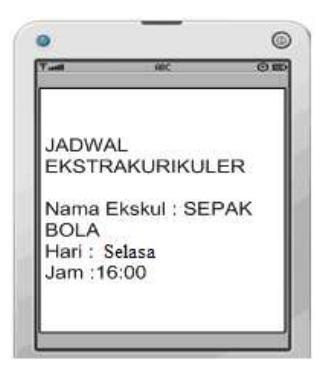

Gambar 4.64: Tampilan SMS balasan untuk *request* Jadwal Ekskul

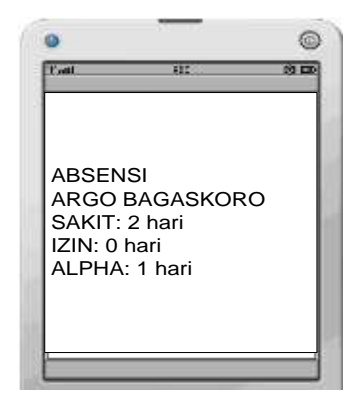

Tampilan SMS balasan untuk *request* ABSEN

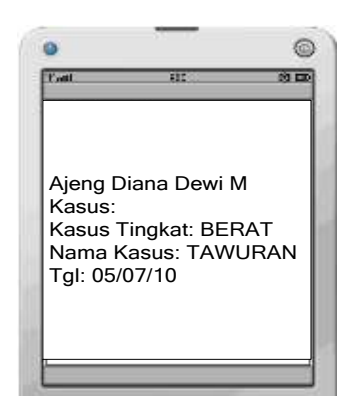

Tampilan SMS balasan untuk *request* Kasus

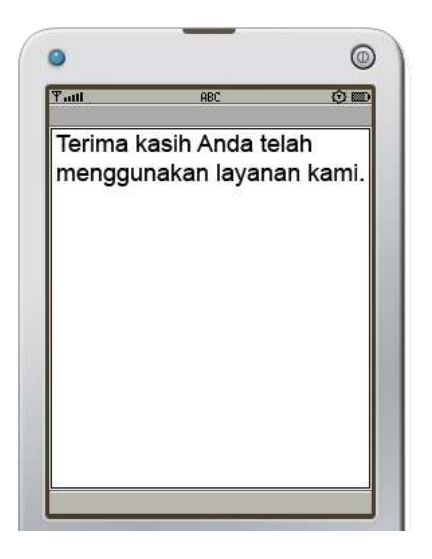

Tampilan SMS balasan untuk *request* UNREG